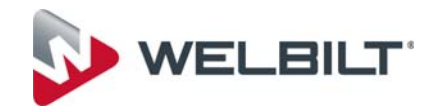

# **MercoMax Menu Creation Software**

# **Instruction Manual**

This manual is updated as new information and models are released. Visit our website for the latest manual.

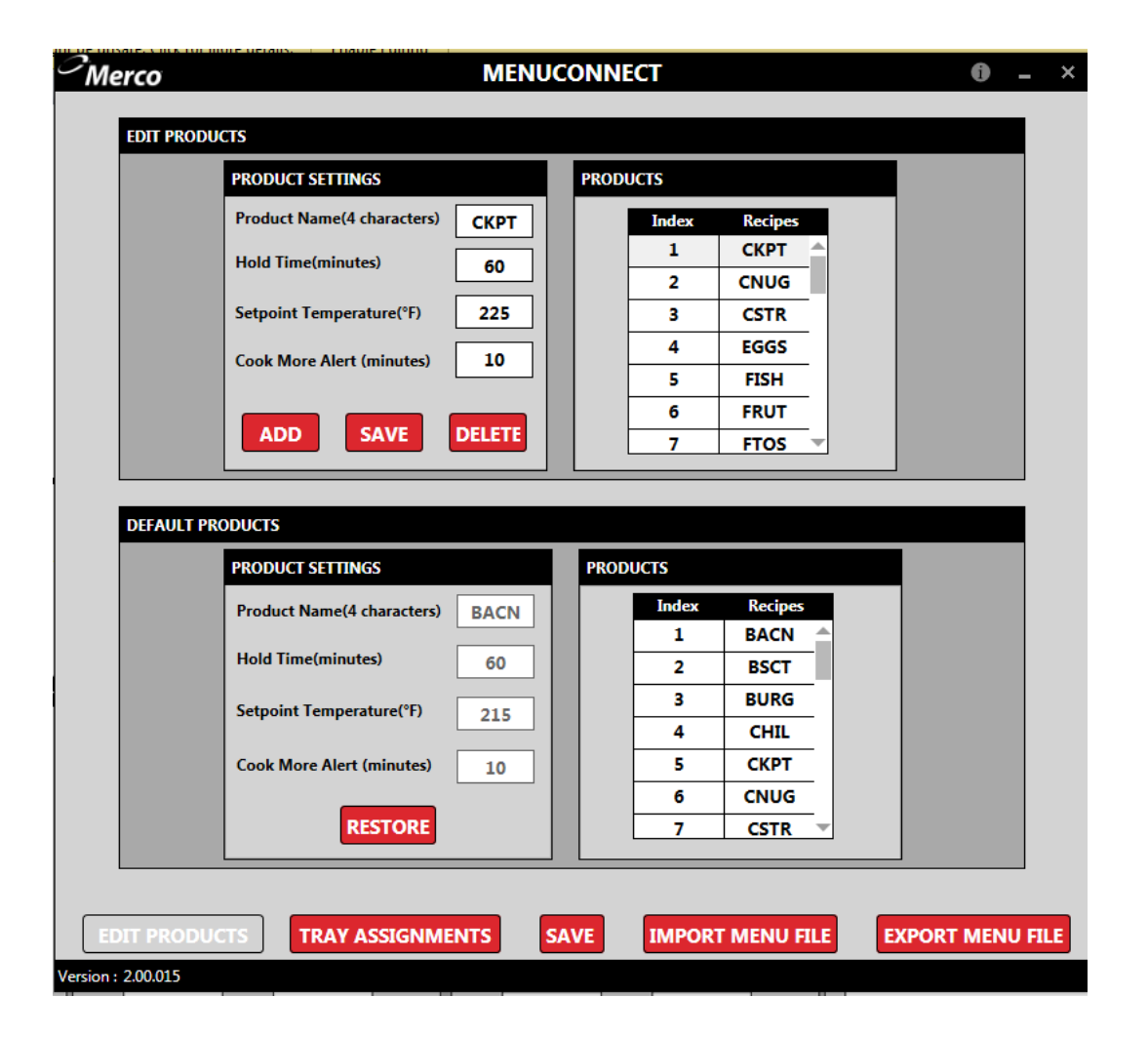

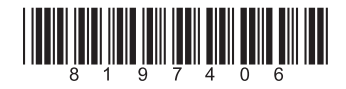

Part Number: MER\_IOM\_8197406 04/2017

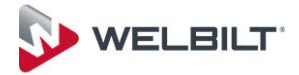

#### **Table of Contents**

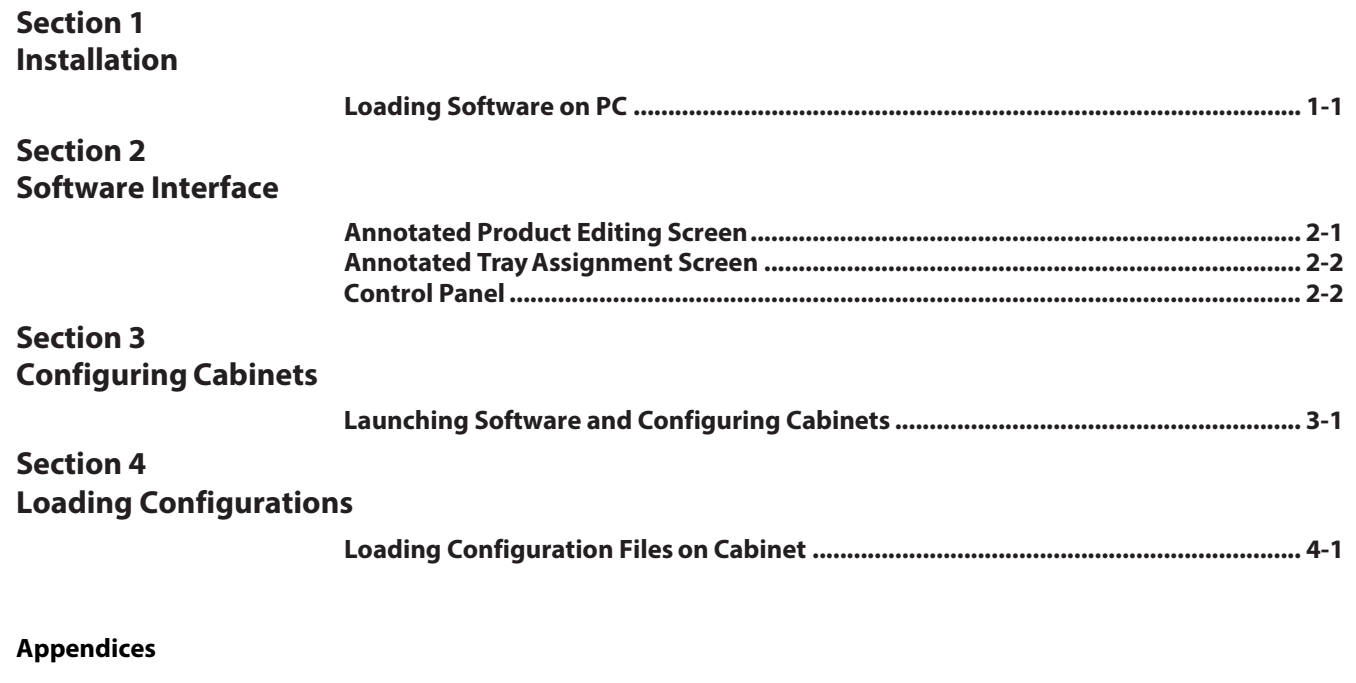

 **Software Shortcuts and Hints....................................................................................... A-1**

#### **Software Use**

This software is used to create cabinet configurations exclusively for MercoMax holding cabinets. These configurations are used on cabinets not connected to a monitoring network.

### **Section 1 Installation on PC**

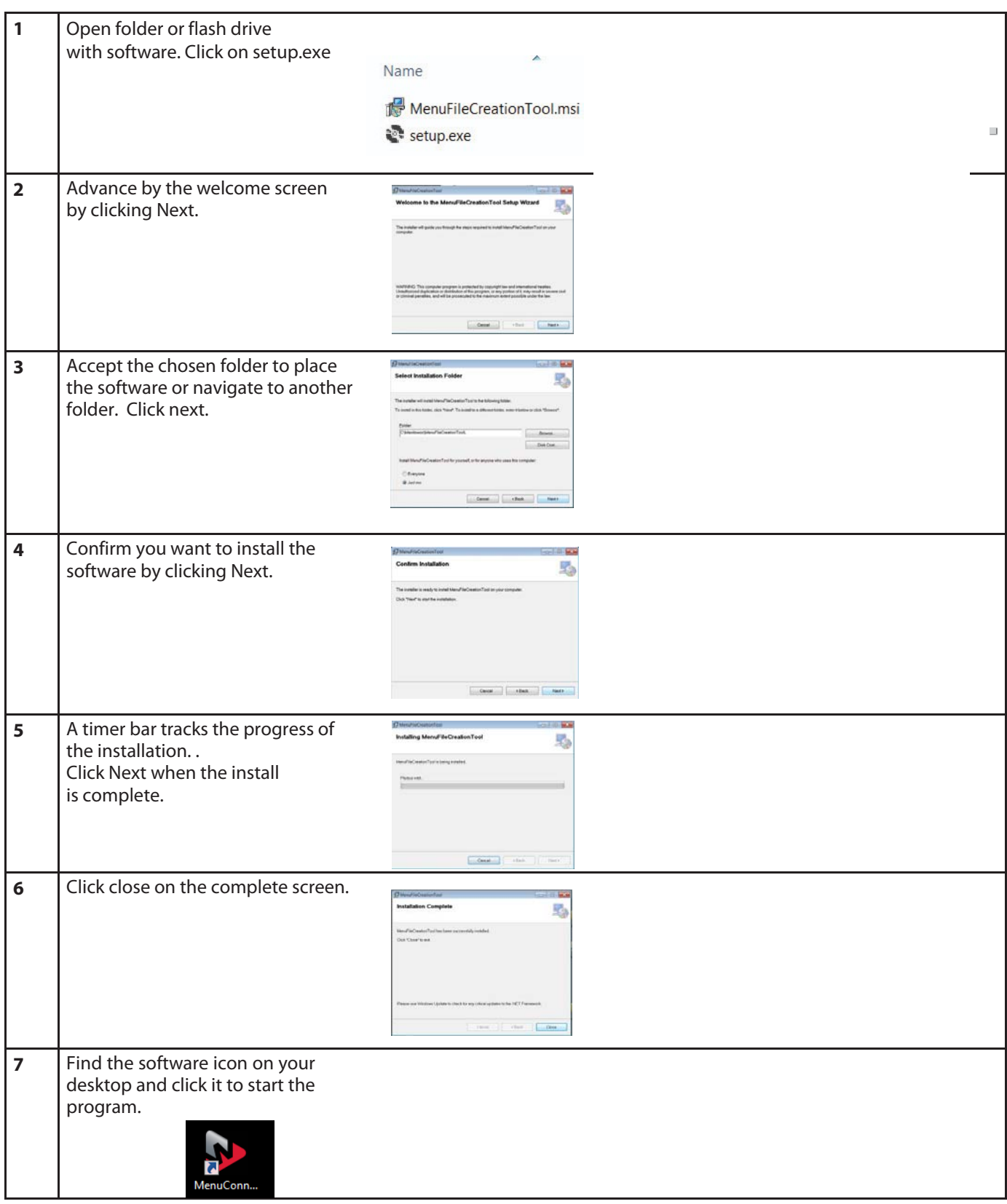

### **Section 2 Software Interface**

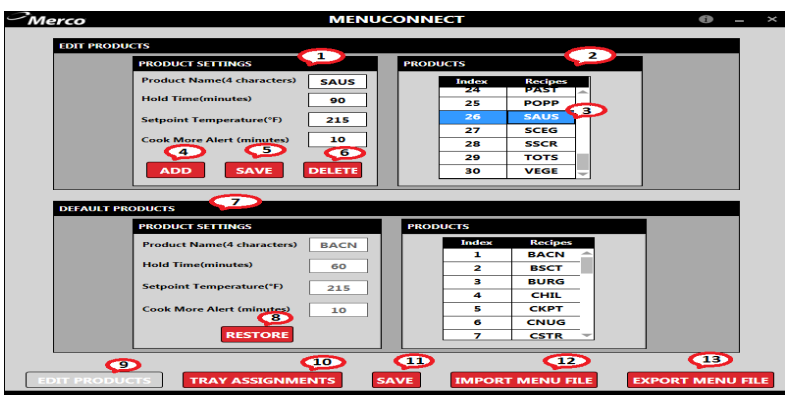

This screen appears when software is launched. Products can be edited and default products can be restored.

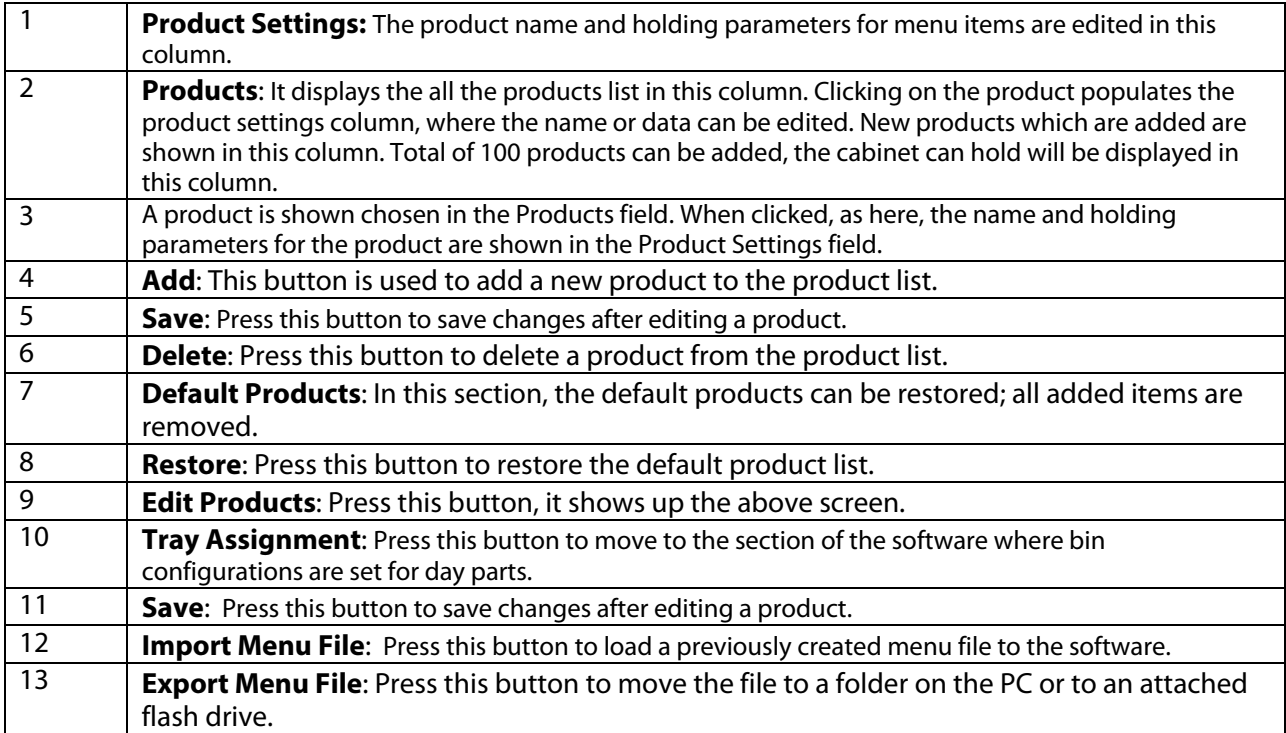

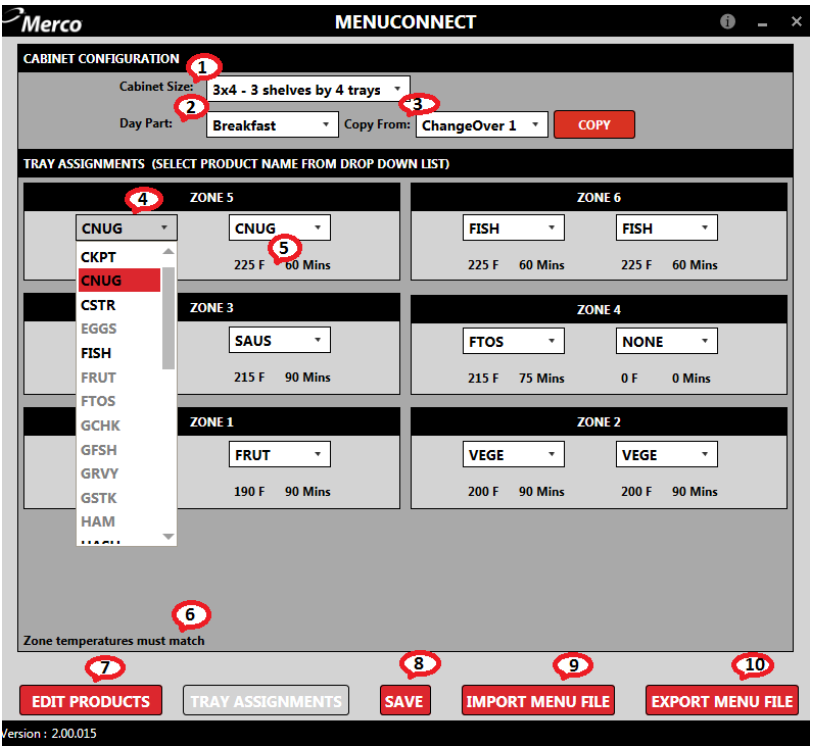

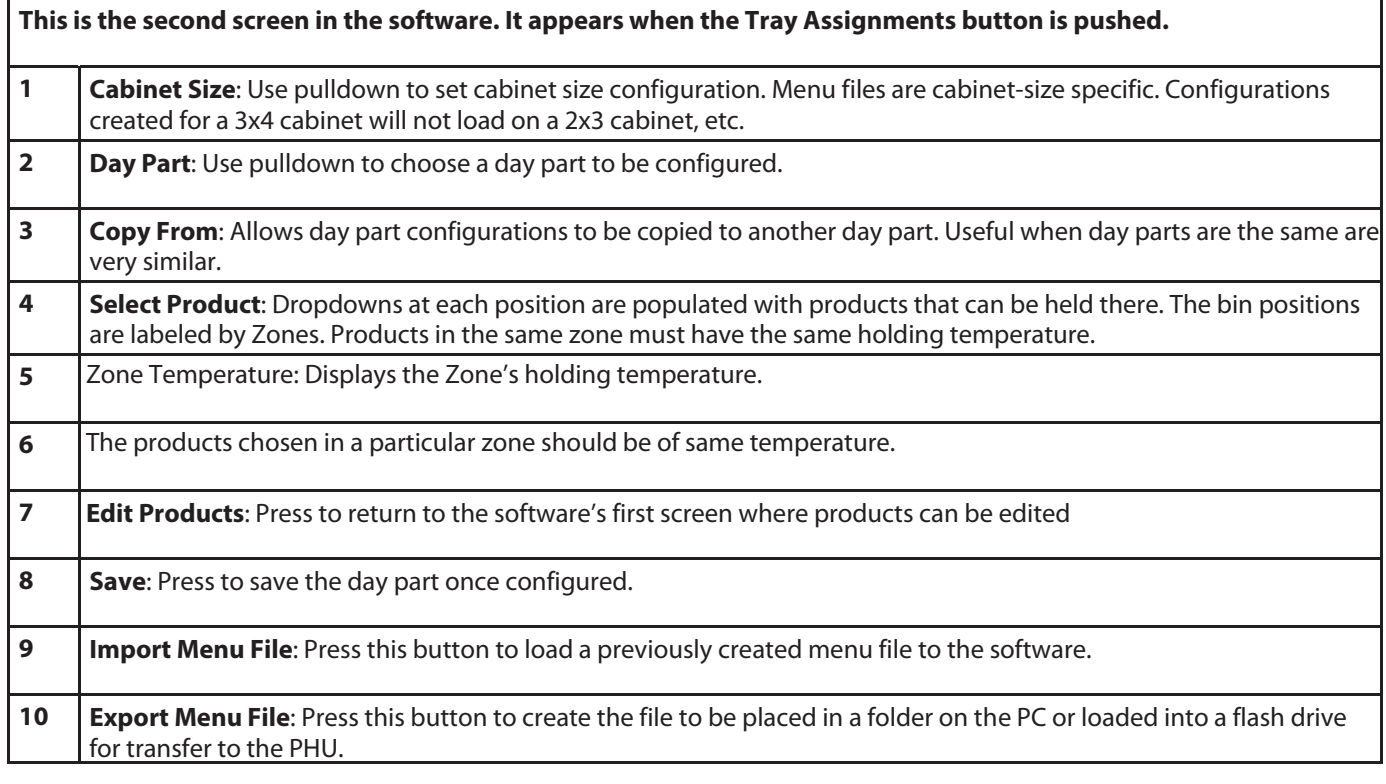

# **Section 4 Configuring Cabinets Menu Creator**

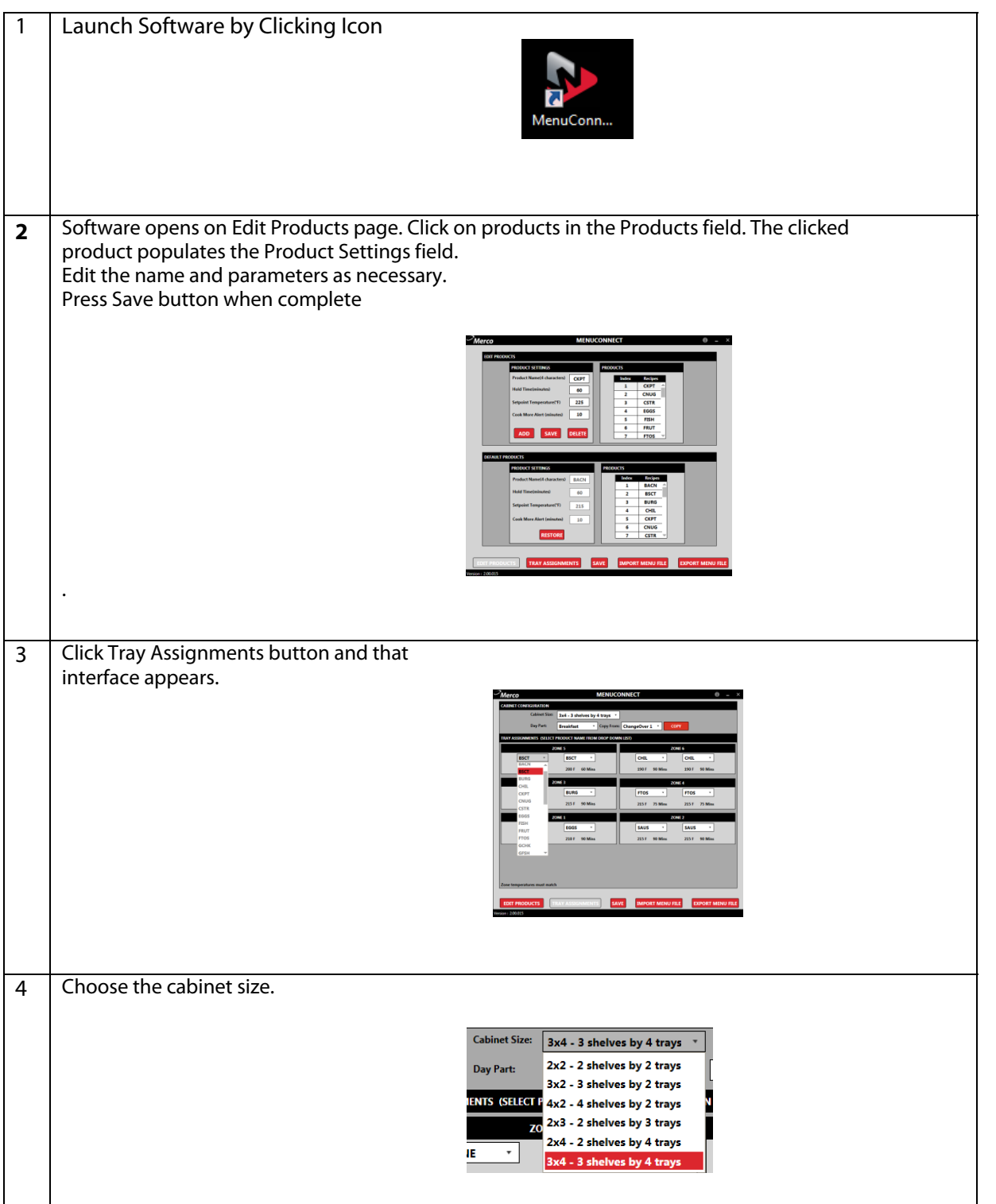

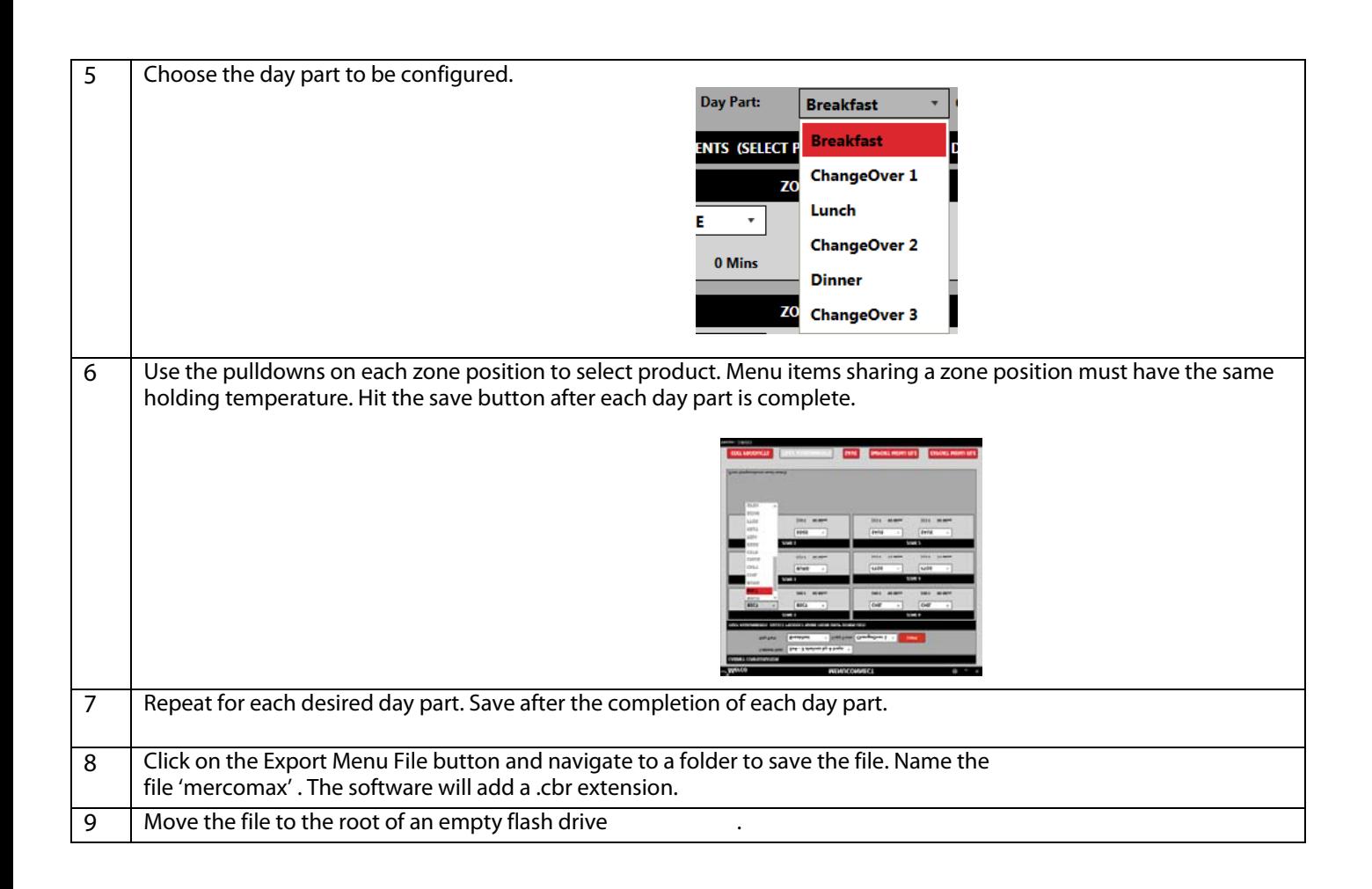

# **Section 5 Loading Configurations on Cabinet**

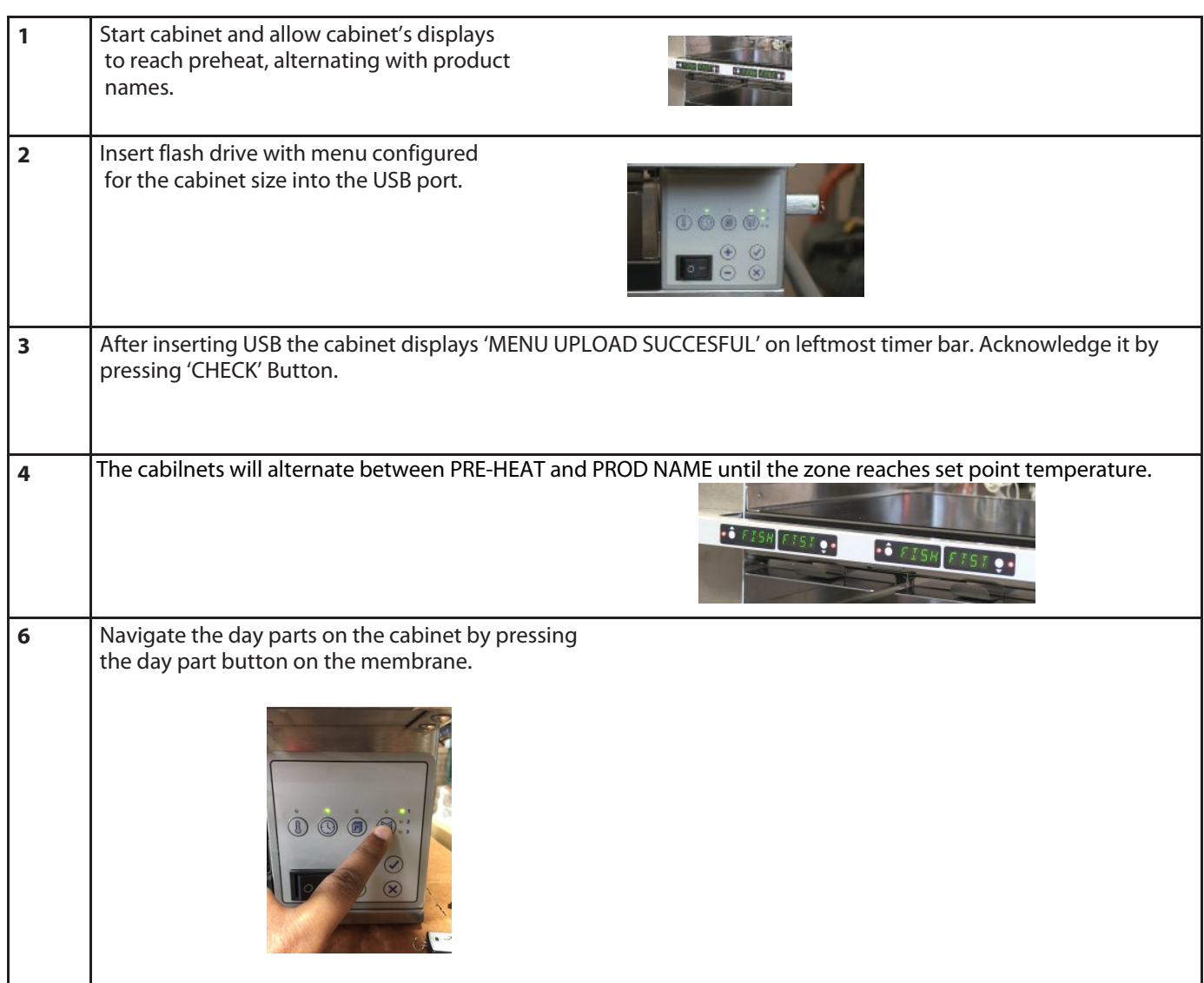

# **Appendix A Software Shortcuts,Hints**

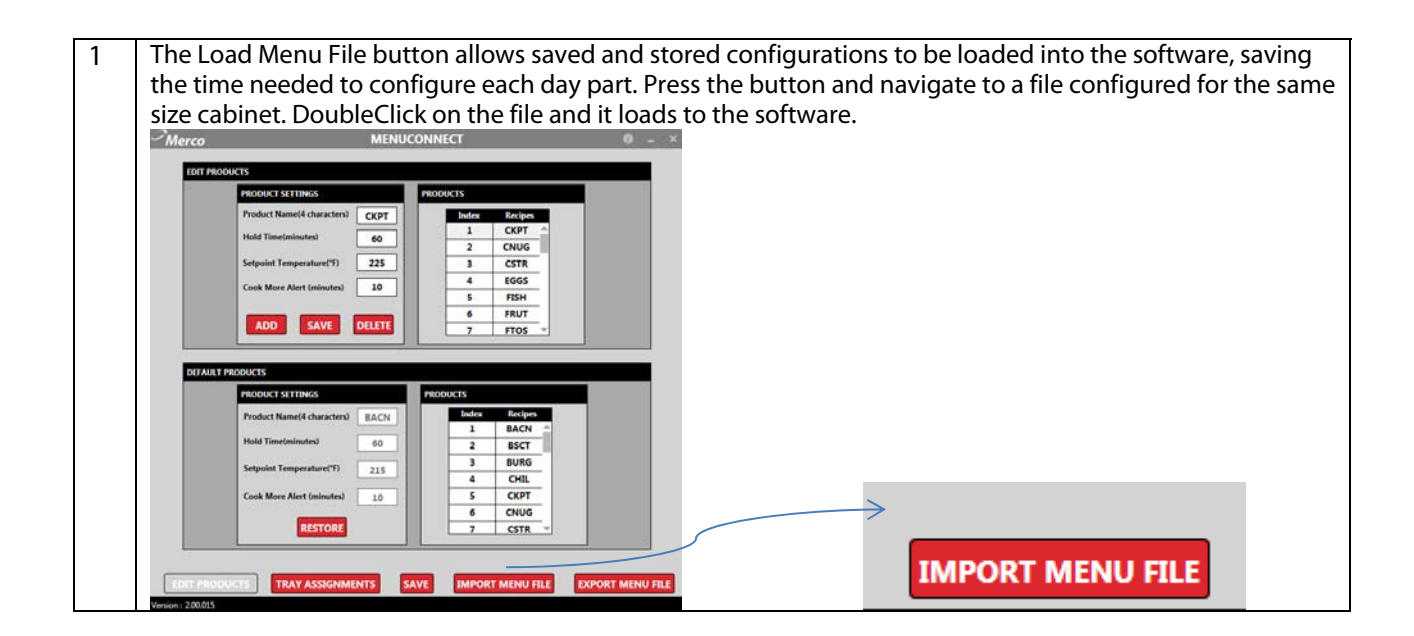

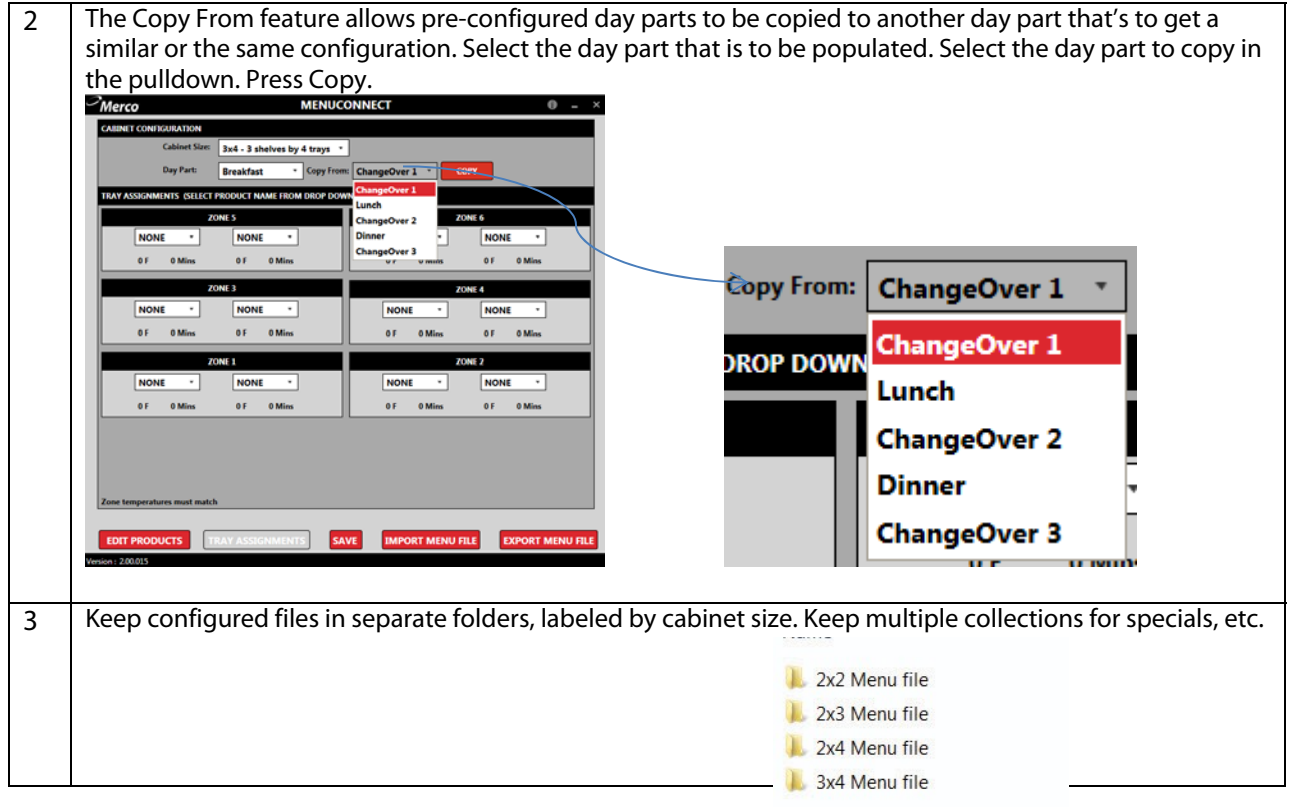

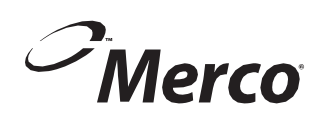

MERCO 8700 LINE AVENUE, SHREVEPORT, LA 71106-6800

> 844-724-2273 WWW.MERCOPRODUCTS.COM

Every new piece of Welbilt Foodservice equipment comes with KitchenCare™ and you choose the level of service that meets your operational needs from one restaurant to multiple locations.

**Talk with KitchenCare™** • 1-844-724-CARE • www.mtwkitchencare.com

**StarCare** – Warranty & lifetime service, certified OEM parts, global parts inventory, performance audited **ExtraCare** — CareCode, 24/7 Support, online/mobile product information **LifeCare** – Install & equipment orientation, planned maintenance, KitchenConnect™, MenuConnect

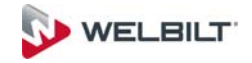

©2017 Welbilt Foodservice except where explicitly stated otherwise. All rights reserved. Continuing product improvement may necessitate change of specifications without notice. Part Number: MER\_IOM\_8197406 4/2017